# **Beschreibung**

Dieser Actionhandler liest eine Exceldatei "ZPD009" ein. Zum Einlesen der Datei muss diese an der Instanz gespeichert sein.

Der Actionhandler legt nun für jedes Werk, Material, HTN-Mat, Hersteller Teile Nr, Name 1 sowie Spalte SRCs durchnummerierte Variablen an. Jeder Wert ist hier einmalig.

Bspw:

 $-p$ lant $[0] = 012$ 

- material[0] = 1849325-00
- $-$  htn-mat[0] = 6676280-00
- herTeileNr[0] = KSZ9031RNXIA
- name1[0] = MICROCHIP

```
- src[0] = src
```
Zudem wird die Anzahl der ermittelten Werke in einer Variable gespeichert:

```
Bspw: plantNumber = 10
```
# **Klasse**

com.dooris.bpm.actionhandler.ZollnerGetFactoriesByXLSXHandler

# **Event Type**

beliebig

# **Action Name**

beliebig

# **Mandatory Fields**

leer

Last<br>undate: update:<br>2021/07/01 software:tim:actionhandler:zollnergetfactoriesbyxlsxhandler https://wiki.tim-solutions.de/doku.php?id=software:tim:actionhandler:zollnergetfactoriesbyxlsxhandler 09:52

## **Parameter**

### **file**

Name des Dokuments welcher ausgewertet werden soll. Es können auch Variablen verwendet werden.

Mögliche Optionen sind:

- file=excel.xlsx
- file=\${sapExportDocument}

#### **plantNumberVar**

In diese Variable wird die Anzahl der ermittelten Werke geschrieben.

plantNumberVar=factoryNumer

(siehe [Beispiel\)](#page-3-0)

#### **plantVar**

Variable in welche die ermittelten Werke geschrieben werden.

plantVar=factory;

### **plantVarCell**

Zelle im Excel in welchem der Wert für das Werk steht.

Default ist hier der Wert 2 eingetragen. Befindet sich das Werk beispielsweise in Zelle C wäre der Parameter

plantVarCell=2;

**Achtung!** Die Durchnummerierung der Zellen beginnt bei A. Wobei A für Zelle 0 steht.

#### **material**

Variable in welche die ermittelten Materialien geschrieben werden.

material=material;

## **materialCell**

Zelle im Excel in welchem der Wert für das Material (SAP-Nummer) steht.

Default ist hier der Wert 0 eingetragen. Befindet sich das Material beispielsweise in Zelle A wäre der Parameter

materialCell=0;

**Achtung!** Die Durchnummerierung der Zellen beginnt bei A. Wobei A für Zelle 0 steht.

## **htnMat**

Variable in welche die ermittelten HTN-Mat. geschrieben werden.

htnMat=htn-mat;

## **htnMatCell**

Default ist hier der Wert 9 eingetragen. Zelle im Excel in welchem der Wert für das HTN-Mat. steht.

Befindet sich das Material beispielsweise in Zelle J wäre der Parameter

materialCell=9;

**Achtung!** Die Durchnummerierung der Zellen beginnt bei A. Wobei A für Zelle 0 steht.

### **herTeileNr**

Variable in welche die ermittelten Hersteller Teilenummern geschrieben werden.

herTeileNr=herTeileNr;

## **herTeileNrCell**

Default ist hier der Wert 8 eingetragen. Zelle im Excel in welchem der Wert für die Hersteller Teilenummer steht.

Befindet sich das Material beispielsweise in Zelle I wäre der Parameter

# herTeileNrCell=8;

**Achtung!** Die Durchnummerierung der Zellen beginnt bei A. Wobei A für Zelle 0 steht.

Last<br>undate: update:<br>2021/07/01 software:tim:actionhandler:zollnergetfactoriesbyxlsxhandler https://wiki.tim-solutions.de/doku.php?id=software:tim:actionhandler:zollnergetfactoriesbyxlsxhandler 09:52

#### **name1**

Variable in welche die ermittelten Name1 geschrieben werden.

name1=name1;

#### **name1Cell**

Default ist hier der Wert 11 eingetragen. Zelle im Excel in welchem der Wert Name1 steht.

Befindet sich das Material beispielsweise in Zelle L wäre der Parameter

name1Cell=11;

**Achtung!** Die Durchnummerierung der Zellen beginnt bei A. Wobei A für Zelle 0 steht.

#### **src**

Variable in welche die ermittelten SRC geschrieben werden.

src=src;

### **srcCell**

Default ist hier der Wert 14 eingetragen. Zelle im Excel in welchem der Wert SRC steht.

Befindet sich das Material beispielsweise in Zelle O wäre der Parameter

srcCell=14;

**Achtung!** Die Durchnummerierung der Zellen beginnt bei A. Wobei A für Zelle 0 steht.

## <span id="page-3-0"></span>**Beispiel**

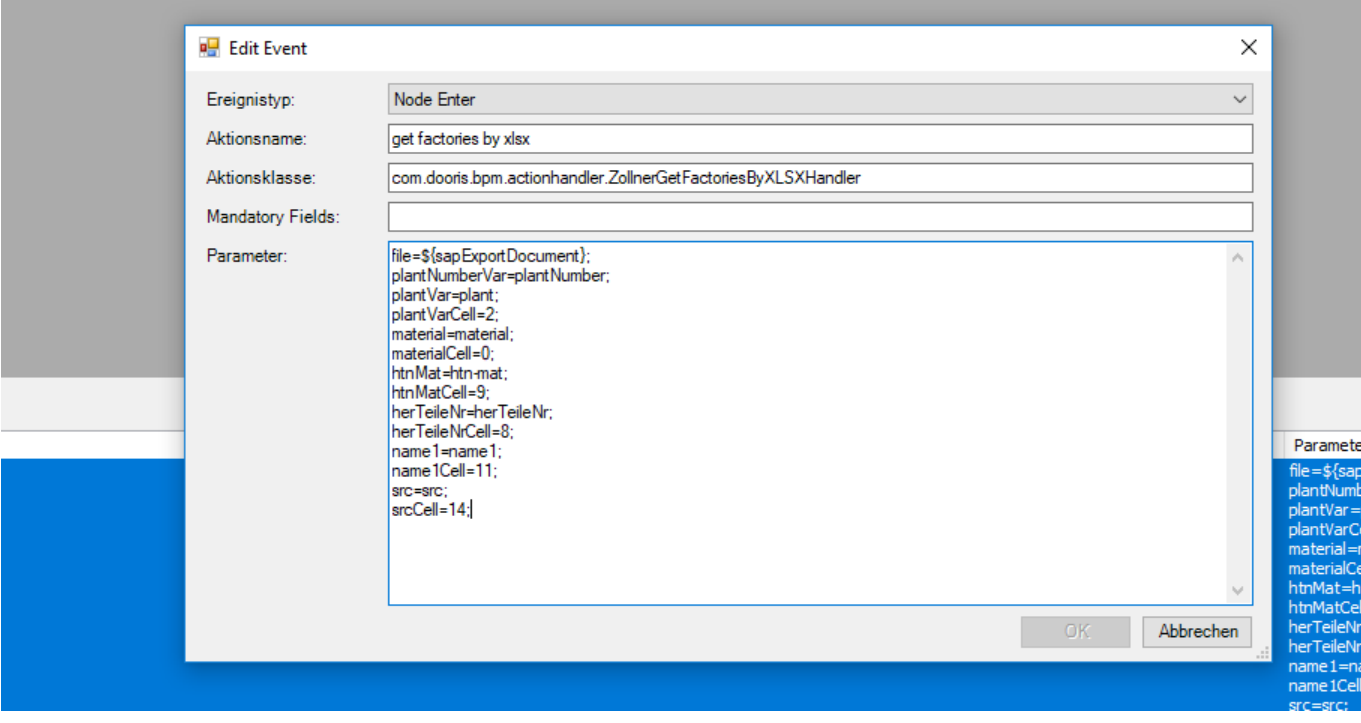

From:

<https://wiki.tim-solutions.de/>- **TIM Wiki / [NEW TIM 6 Documentation](https://doc.tim-solutions.de)**

Permanent link:

**<https://wiki.tim-solutions.de/doku.php?id=software:tim:actionhandler:zollnergetfactoriesbyxlsxhandler>**

Last update: **2021/07/01 09:52**

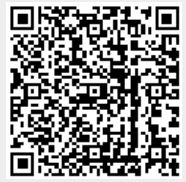